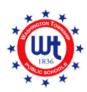

#### WASHINGTON TOWNSHIP HIGH SCHOOL

School Counseling Department 519 Hurffville-Cross Keys Road, Sewell, NJ 08080 (856) 589-8500 Ext. 7419 Fax (856) 582-6205

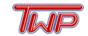

www.wtps.org/wthscounseling

# **Naviance: Secondary WTPS**

#### What is Naviance?

Naviance is a career and postsecondary planning tool that assists in ensuring students have the career, life, and postsecondary skills to be successful after high school. Naviance is also what students and counselors will use during their senior year of high school for the submission of college application materials to college and university admissions.

## When should students be using Naviance?

Students should be using Naviance frequently throughout their middle and high school careers. Counselors present classroom lessons each year that include Naviance use. However, Naviance is most effective if students use its tools in their spare time to create the most individualized postsecondary plans. Counselors can also review what students have done in Naviance during their yearly individual Academic Advisement meetings to assist students in choosing courses that align with their career interests and for discussing postsecondary options.

## How can parents support their students with Naviance?

Parents can create a parent Naviance access account using a unique registration code. This code will be emailed to you, and the video below includes a video tutorial on how to register. If you did not receive an email with your registration code, please reach out to your student's counselor.

Once you have a parent account created, you will be able to see what your student has and has not completed in Naviance and can support by encouraging them to use its features for their postsecondary planning.

### What if my student has a question about Naviance?

Any student or parent questions regarding Naviance can be directed to the assigned School Counselor.

## **Naviance Tutorials**

| Feature                                                                      | Description                                                                                                  | Video/Directions Link                        |
|------------------------------------------------------------------------------|----------------------------------------------------------------------------------------------------|----------------------------------------------|
| Overview of Naviance                                                         | A general overview of the Naviance site                                                                      | https://www.screencast.com/t/tbcYt<br>9eUkKg |
| How to Login to<br>Naviance                                                  | Directions on how to log in to your<br>Naviance account                                                      | How to Log In to Naviance.pdf                |
| Parents/Guardians:<br>How to Register for<br>your Parent Naviance<br>account | How to register and view your parent access Naviance account                                                 | Naviance Parent Registration Video           |
| Self-Discovery<br>Assessments                                                | A series of assessments that can help you figure out your own strengths and career interests. These include: | Self-Discovery Assessments Video             |
| Career Search                                                                | Search for individual careers                                                                                | Career Search in Naviance                    |
| SuperMatch                                                                   | How to search for colleges that are a good fit for you                                                       | SuperMatch Video #1 SuperMatch Video #2      |
| Roadtrip Nation                                                              | Videos detailing different careers                                                                           | Roadtrip Nation Video                        |
| Resume                                                                       | A tool that allows you to build a printable resume                                                           | Building a Resume Video                      |
| Colleges I'm Thinking<br>About                                               | Create a list of colleges you are interested in                                                              | Colleges I'm Thinking About Video            |

| How to Match your<br>Common App with<br>Naviance | Complete this step when applying to colleges during your senior year                                                                                            | https://www.screencast.com/t/gxEQ<br>kElyo1 |
|--------------------------------------------------|----------------------------------------------------------------------------------------------------|---------------------------------------------|
| Scholarships                                     | Allows students to apply for scholarship opportunities that have been posted by the WTHS Counseling Department                                                  | Search for Scholarships                     |
| Surveys from Your<br>School                      | Counselors may have you take surveys to gather information to best support you.                                                                                 | Surveys from Your School Video              |
| Letters of<br>Recommendation                     | Students will use this tool in their senior year to request letters of recommendation from their teachers which will then be sent to colleges and universities. | https://www.screencast.com/t/yFlgL<br>hUy   |